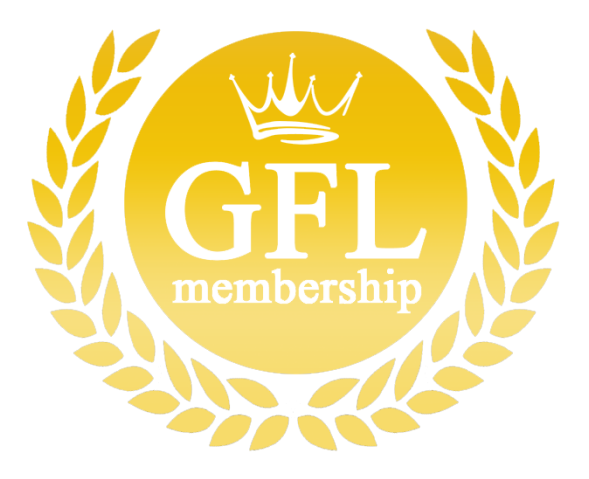

## **How To Reserve A Lane with a GFL Range Membership**

- 1. Download the Smartphone app "Space" by Wix.
	- a. After the completion of the download, turn off the app.

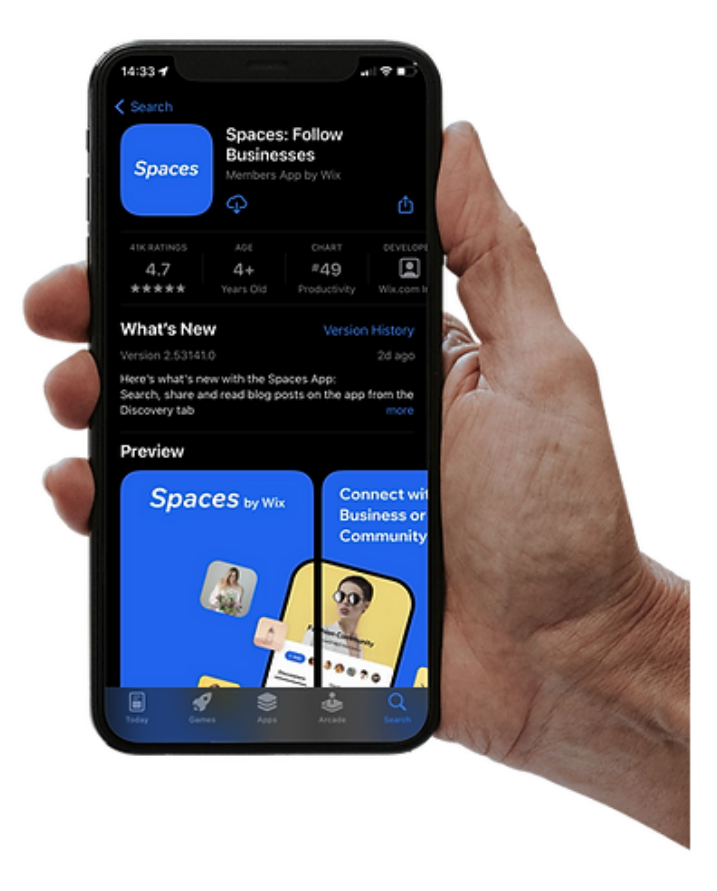

- 2. Return to the GFL Range Membership webpage, Tap "Reserve Now"
	- a. You will be automatically logged in to GFL's membership price-plan page.
	- b. Tap on "Dashboard" to Enter the GA Firing Line page.

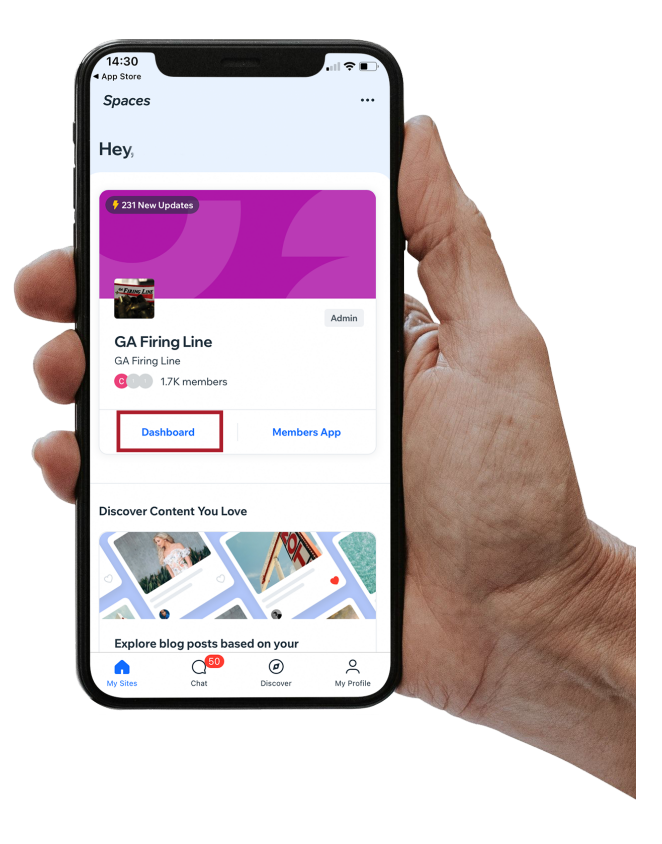

3. To start your lane reservation, Tap "Service"

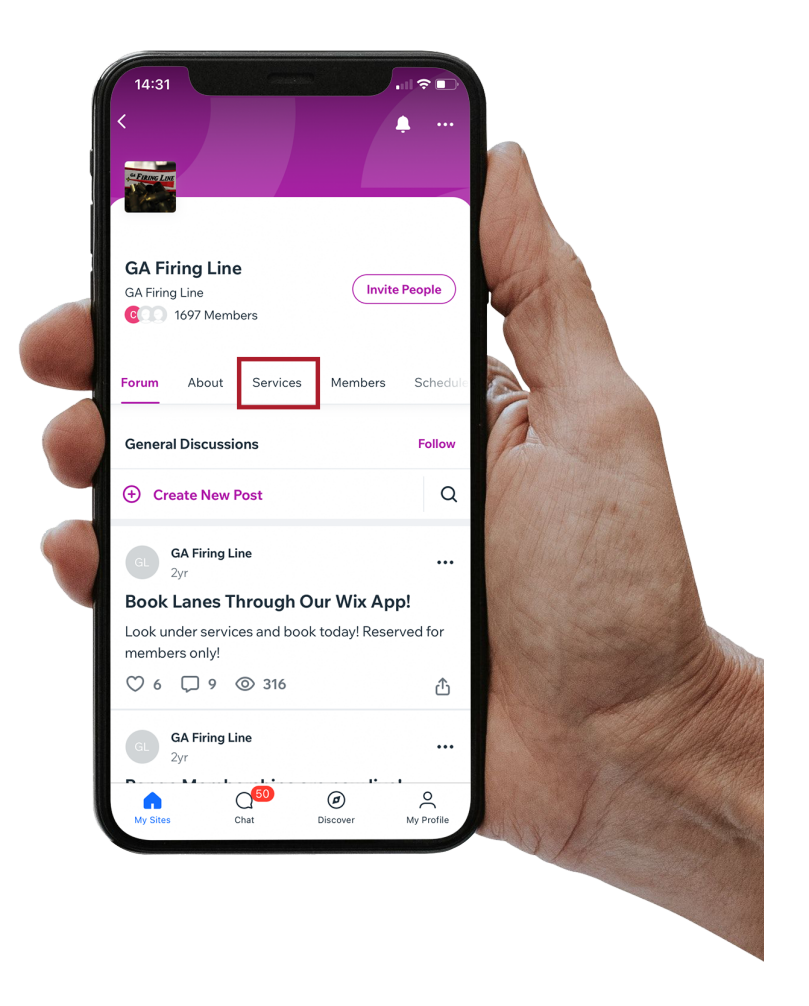

a.

- 4. Choose your prefered lane.
	- a. Tap, "Book"

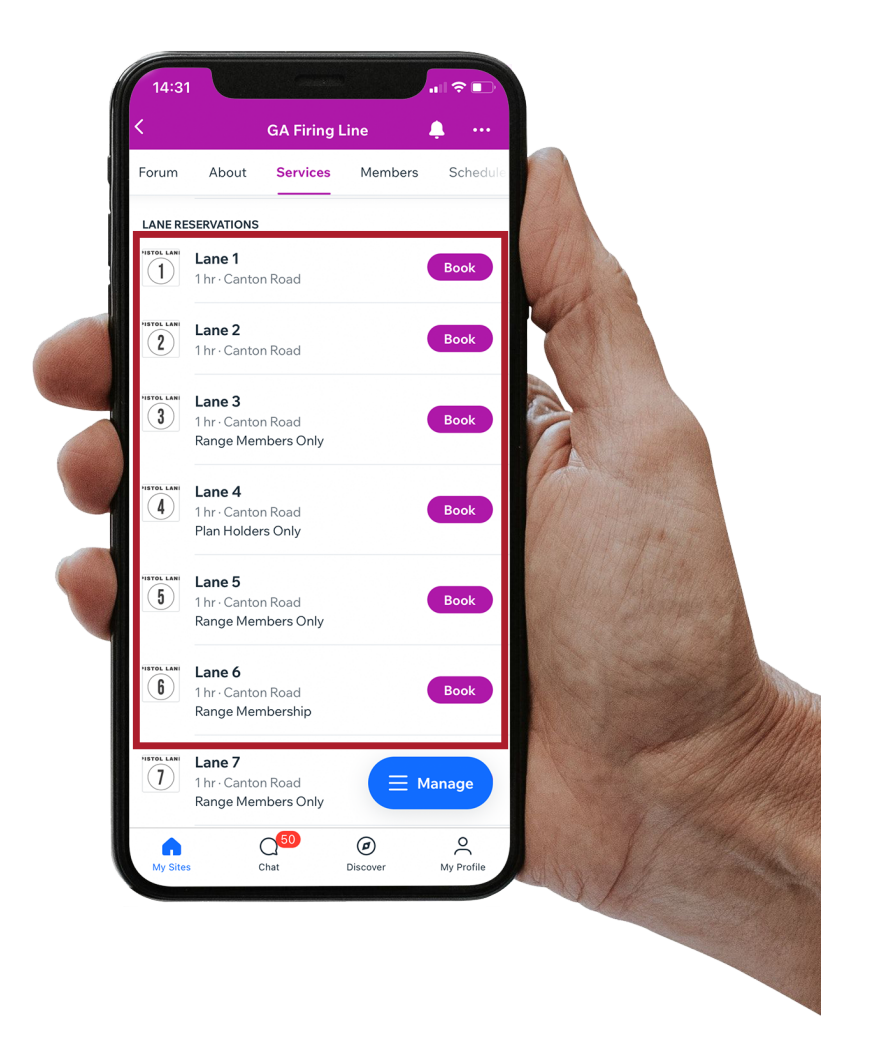

b.

## 5. Below, Tap "Choose TIme"

a. Important: Rules and Description before deciding a time frame.

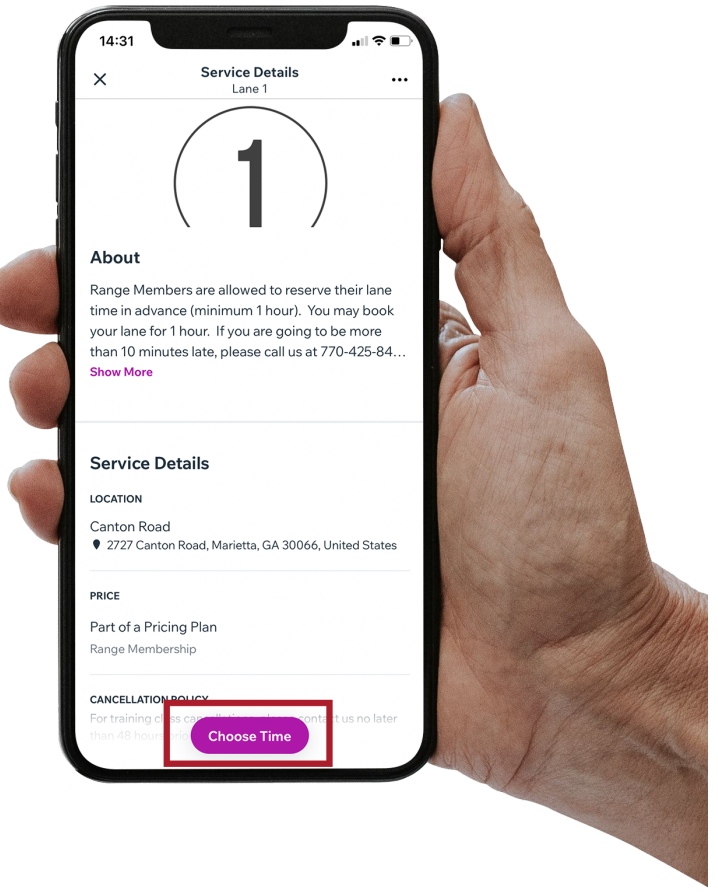

b.

6. Choose your booking time

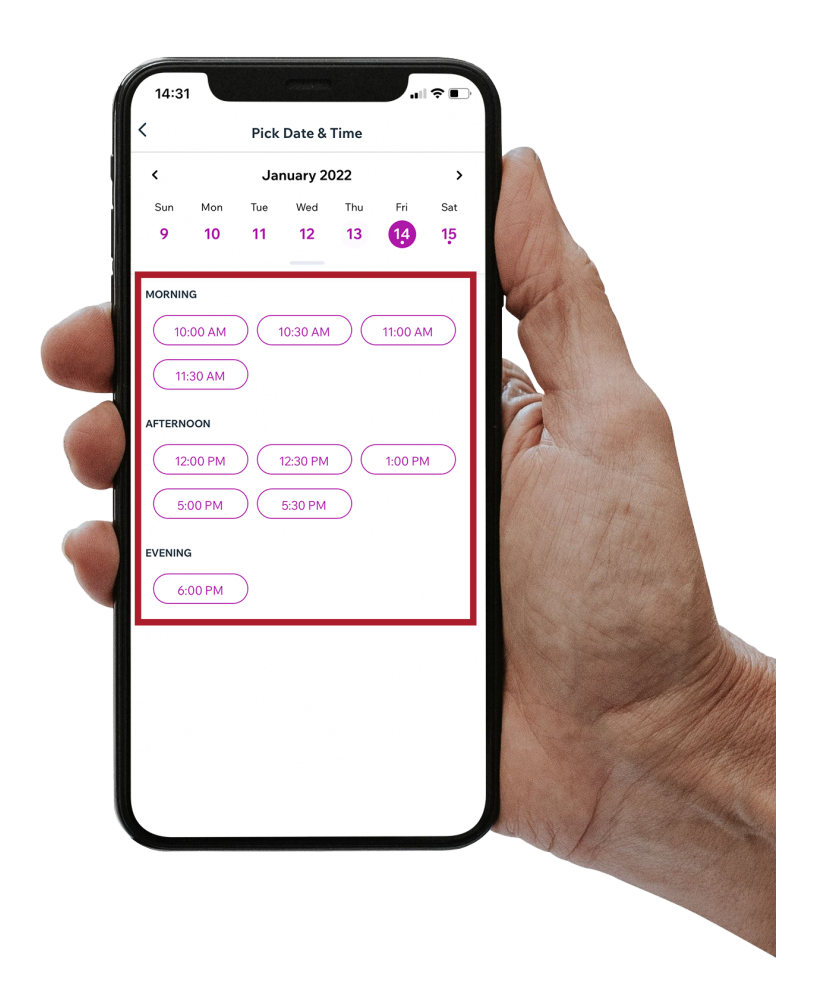

7. Lastly, Tap "Book/Reserve".

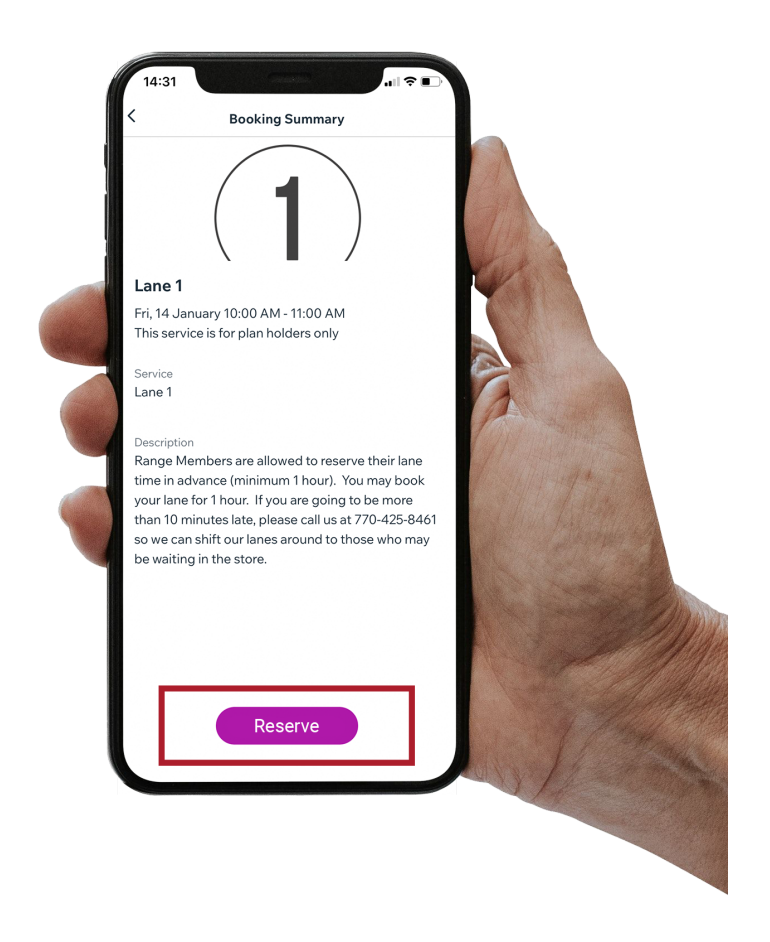

## a.

- 8. You will soon have an email & app notification verifying your reservation.
- Thank you for considering GA Firing Line! Supporting small shops is a great deal to us.
- If you are having complications booking a lane, class, etc. Please contact our team at 770-425-8461 or stop by our store. Store hours Monday-Saturdays are 10am-8pm, Sundays 12pm-6pm.
- In order to cancel a lane, go to the "Spaces" app > "Your Profile".